# Discord Manual for Virtual EE Camp

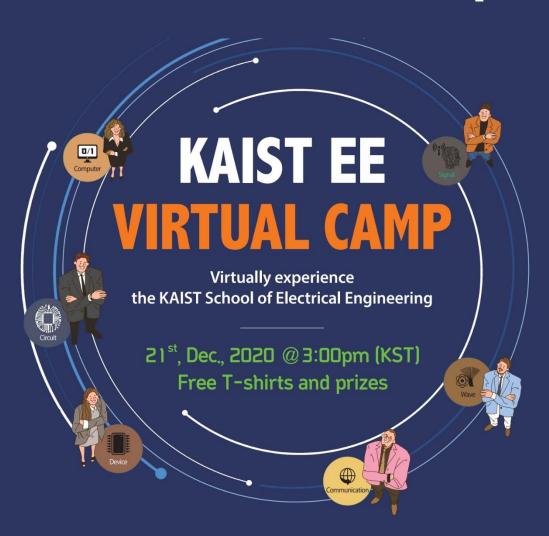

## Sign up for Discord

Link: <a href="https://discord.com/">https://discord.com/</a>

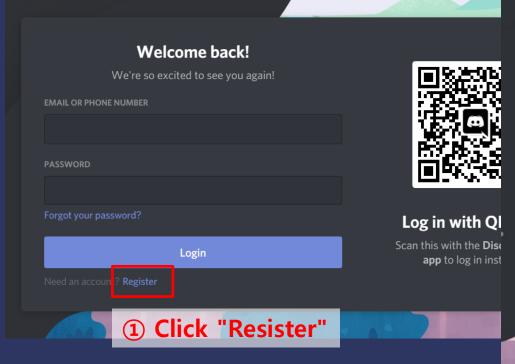

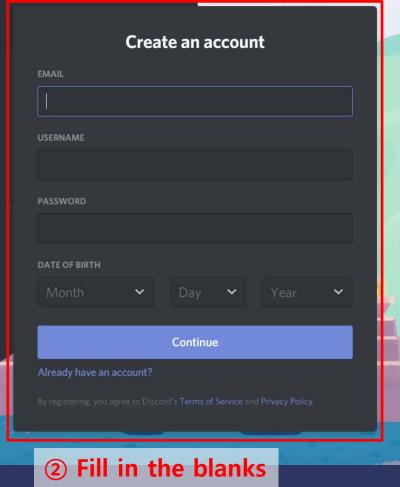

#### **Install Discord**

Link:

https://discord.com/download

You can download or open Discord from the website above.

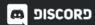

**Download** 

Why Discord?

Nitro

Safety

Support

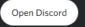

# **Get Discord for any device**

An adventure awaits. Hang out with your friends on our desktop app and keep the conversation going on mobile.

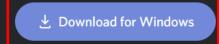

Windows 7 or higher

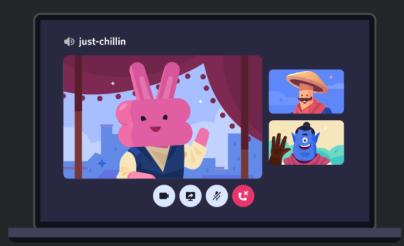

### Join Virtual EE camp

1 Click "Add a Server"

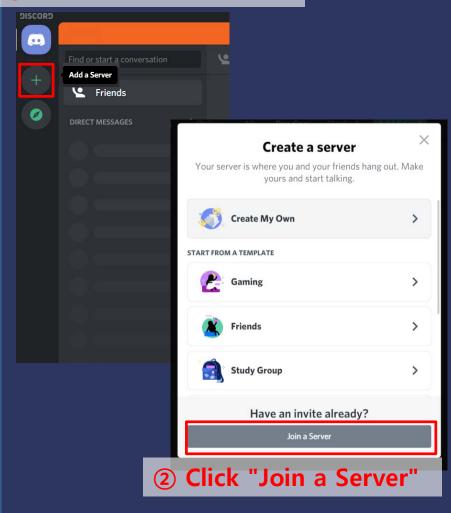

Invite Link: <a href="https://discord.com/invite/FnBdJyG">https://discord.com/invite/FnBdJyG</a>

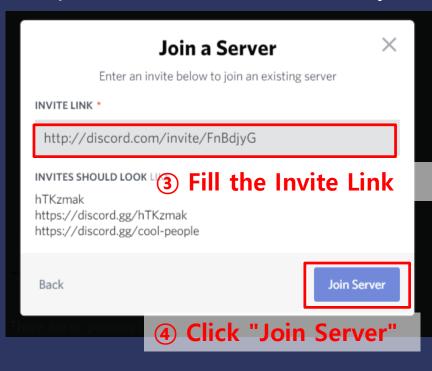

**X** You can also participate by directly entering the invite link on the web.